# MR6000 Viewer 的安装步骤

### 1. 规格

「MR6000 Viewer」是用于将 HIOKI MR6000 存储记录仪记录下来的测量数据在电脑上进行显示以 及分析的应用软件。

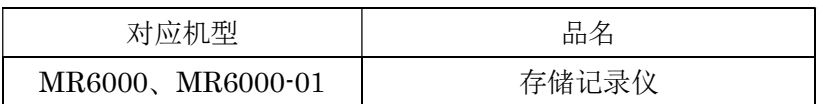

使用 MR6000 Viewer 可进行以下操作。

- ・测量波形的显示
- ・波形的搜索
- ・数值运算、波形运算、FFT 运算
- ・将测量数据转换为 CSV 格式

# 2. 系统配置要求

为了使用「MR6000 Viewer」,您所使用的电脑需要以下系统配置。

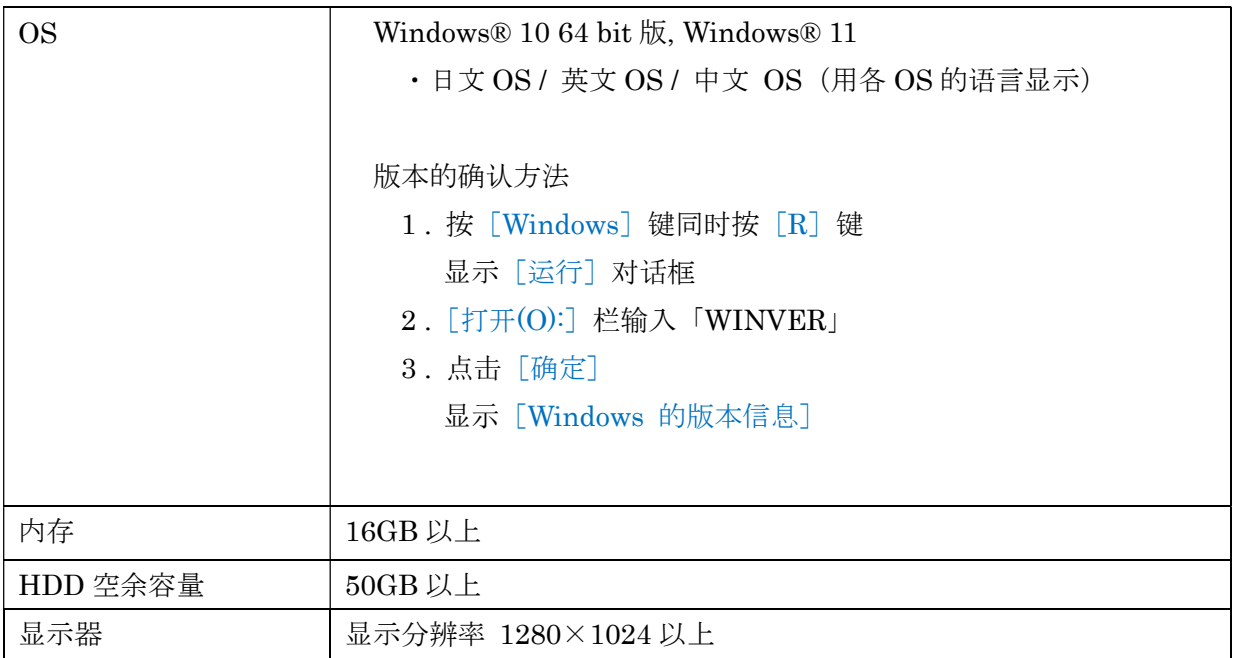

・32 bit 版的 Windows 10 无法运行此软件。

・即使系统配置满足上述要求,某些机型也有可能发生无法运行的情况。

# 3. 安装方法

使用管理员帐户执行以下过程。

- -1. 点击 MR6000 Viewer 的[Download],下载文件。 拷贝到 U 盘中再连接到电脑。
- -2. 运行拷贝至 U 盘中的[MR6000AppSetup.exe]文件开始安装。

MR6000AppSetup.exe

-3. 会显示以下警告文字,选择[是]。 (根据设置不同也可能不出现警告文字)

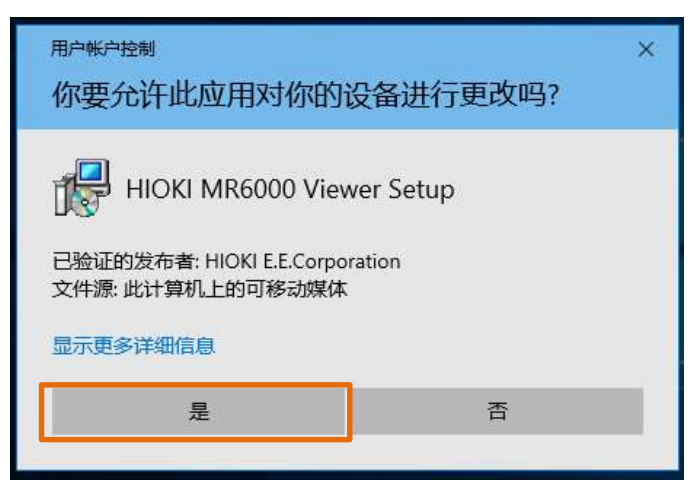

-4. 点击[OK」。

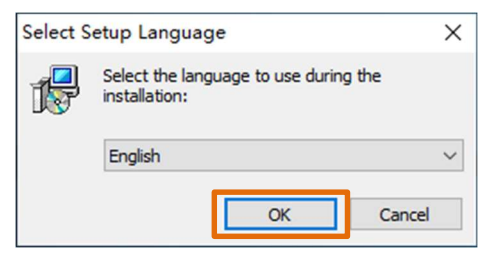

 $-5.$  在钩中  $2$  个选项的状态下, 点击  $[Next]$ 。

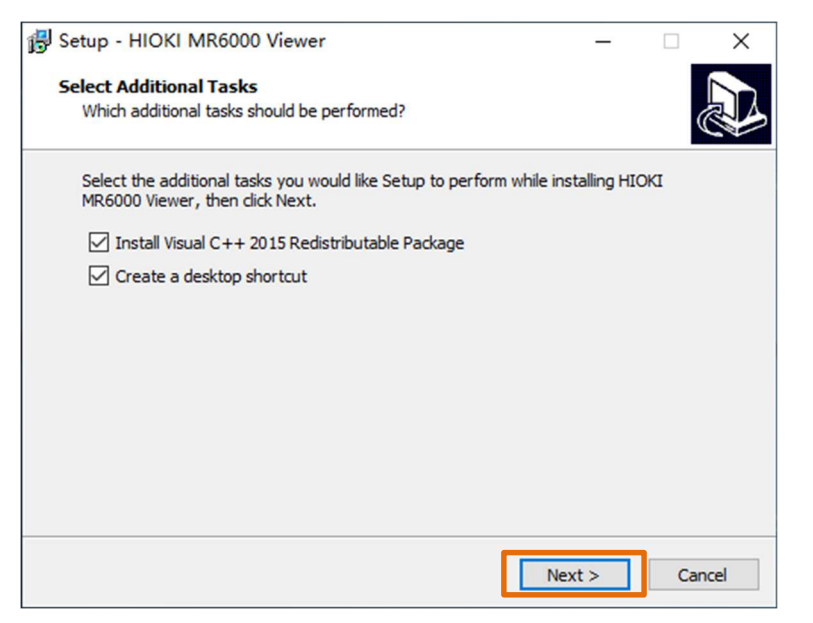

#### -6. 点击[Install」。

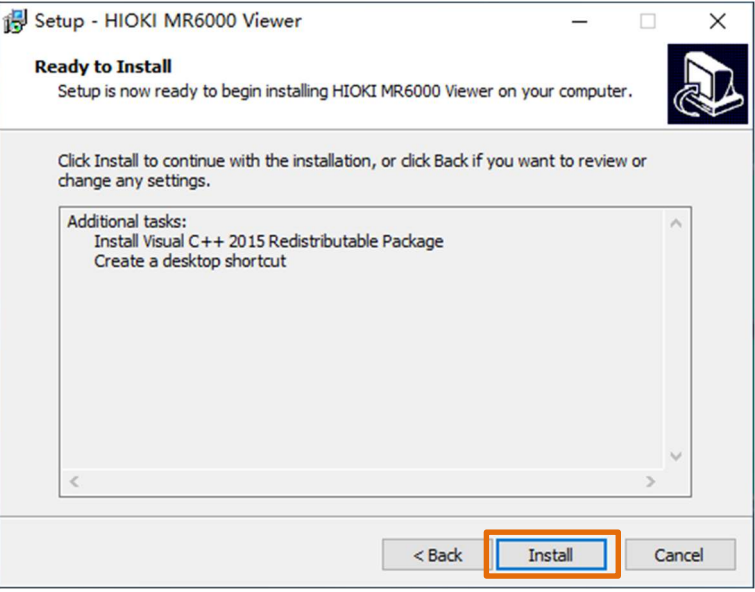

-7. 显示以下画面,点击[Finish」。

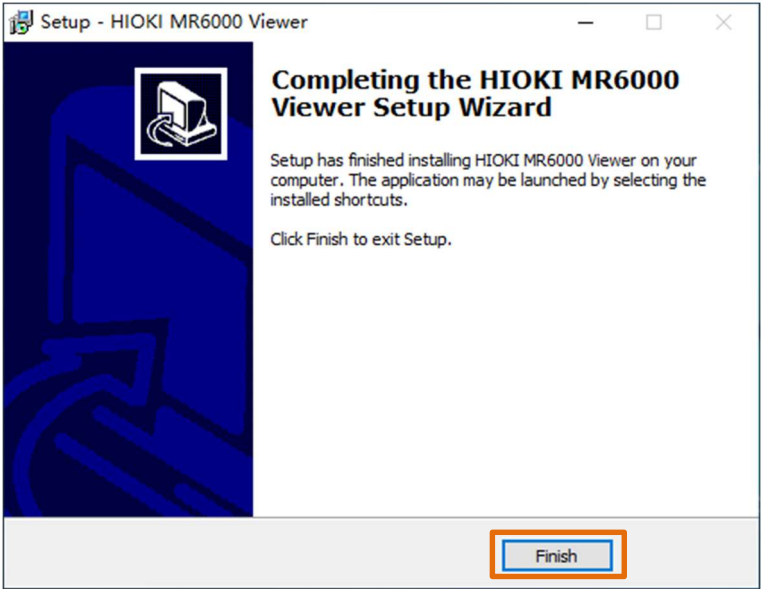

-8. 至此安装完毕。

#### 4. 更新历史

V4.05 (2023 年 8 月)

・修复了第三次后连续读取波形文件时读取到错误数据的错误。

V4.04 (2023 年 7 月)

・测量数据存储容量扩展至 16GB

V4.03 (2023 年 3 月)

・可读取以 DIV 为单位设定预触发测量保存的 MR8847A、MR8827、MR8740、MR8741 的波形文件

V4.02 (2022 年 8 月)

- ・现在可以读取 MR8740T 保存的波形文件(仅 UNIT1 至 UNIT8 的波形)。
- ・修复了一个导致安装失败的错误。
- · 当加载 MR8847 系列的波形文件时, 如果一个单元中保存了一个通道, 而另一个通道没有保存, 未保 存的通道也会显示垃圾波形。

V4.01 (2022 年 5 月)

・支持 MR6000 固件版本升级。

V4.00 (2022 年 4 月)

- ・支持 MR6000 固件版本升级。
- ・修复了在加载一个使用任意波形单元的文件后进行通道设置时的冻结问题。

V3.51 (2021 年 7 月)

- ・支持 MR6000 固件版本升级。
- · 修复了读取 SSD 用最快测量采样实时保存文件时,时间值会滞后、造成测量采样值出错的情况。
- · 即使 Viewer 已启动, 指令中的波形文件名转换为参数启动时, 指定波形也可显示。

V3.50 (2021 年 5 月)

・支持 MR6000 固件版本升级。

V2.12 (2019 年 10 月)

・支持 MR6000 固件版本升级。

V2.11 (2019 年 6 月)

・支持 MR6000 固件版本升级。

V2.10 (2019 年 2 月)

・首次公布